## <span id="page-0-0"></span>**Generating licenses**

The information on this page refers to LM-X versions prior to v5.3.3, which introduced the "-expire" option for xmllicgen. If you are running a previous version of License Statistics, see [documentation for previous versions.](#page-0-0)

As of March 1, 2014, xmllicgen uses internet clock check; therefore, a connection to the internet is required to be able to successfully generate a license.

You can generate licenses using xmllicgen, the license generator provided with LM-X.

To generate a license:

- 1. Modify the sample file detailed.xml, floating.xml or nodelocked.xml (as detailed in the following sections) to fit your specific business model.
- 2. Execute the license generator by typing the following command:

xmllicgen [options] xml\_file

You can specify the following options when running xmllicgen:

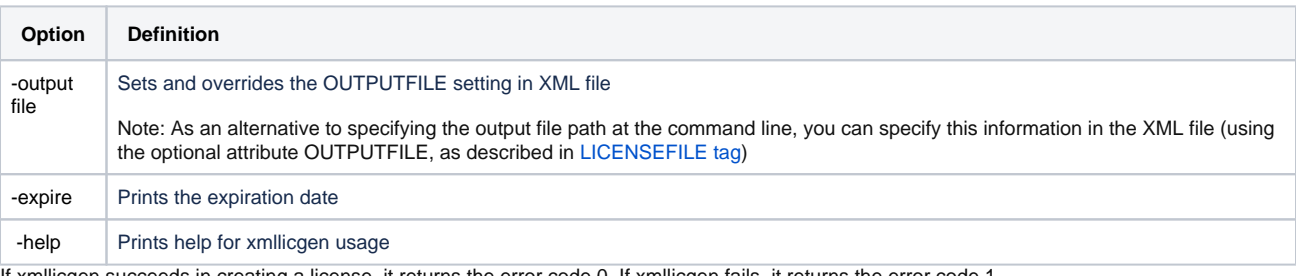

3. If xmllicgen succeeds in creating a license, it returns the error code 0. If xmllicgen fails, it returns the error code 1.